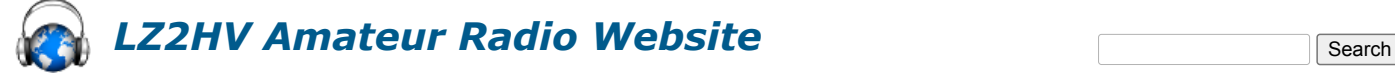

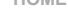

**[HOME](http://lz2hv.org/) [HAM RADIO SOFTWARE](http://lz2hv.org/) [HAM RADIO EQUIPMENT](http://lz2hv.org/) [HAM RADIO STATION](http://lz2hv.org/node/5) [70MHZ BEACON](http://lz2hv.org/4m_beacon)**

[Home](http://lz2hv.org/)

## **MSHV Set Up For FT4 DX Contest**

**FT4 DX Contest 2021 is scheduled for the weekend of February 27 - February 28, 2021. Begins: 27-February-2021, 12:00 UTC Ends: 28-February-2021, 12:00 UTC Read here for full details and [contest](https://europeanft8club.wordpress.com/2020/03/02/ft4-dx-contest-2021/) rules.**

**1. Before contest:**

**Go to Menu File and View Log.**

- **Export all old QSOs in ADIF: On Log Menu, "Export All in ADIF".**
- Then select all QSOs and delete them, At the start of the contest the Log needs to be empty for proper text highlighting, if you have had QSO **B4.**
- **After the contest, no problem to return all QSOs back to log from Menu "Add ADIF To Log".**
	- **2. Go to Options Macros, set Activity Type to "FT4 DX Contest".**
	- 3. Manually type in the US State or Canadian Province in the "Exch:" box. If you are outside the USA and Canada, type DX in the box.

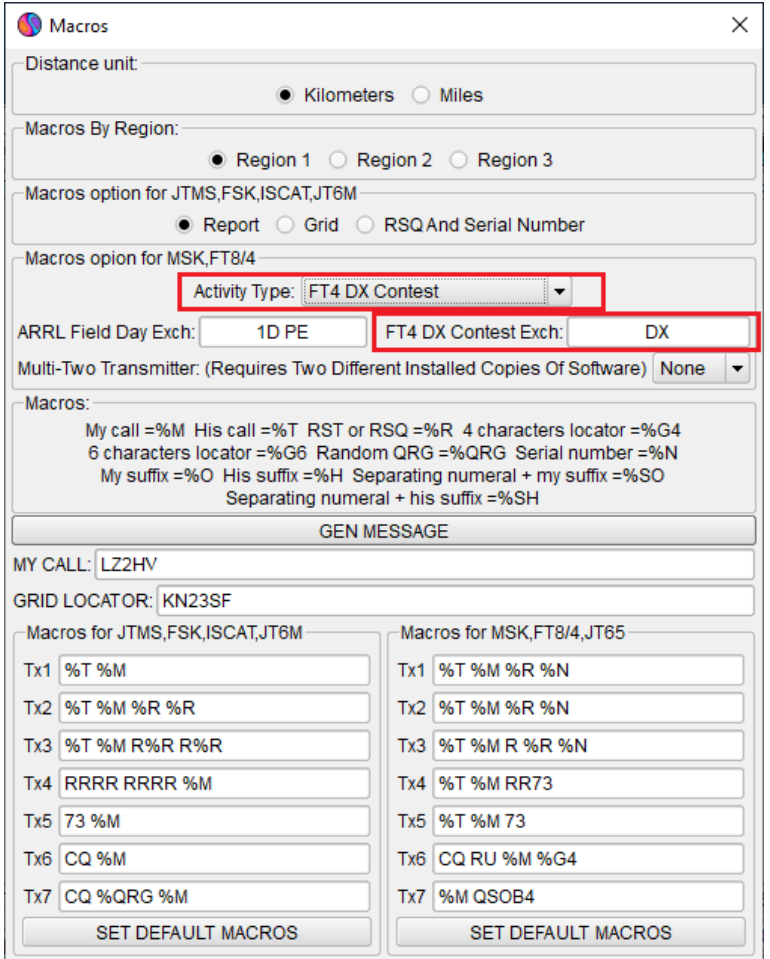

4. Go to Options "Radio And Network Configuration" in the table below, change default frequencies for FT4 for each band, or press button to **set default frequencies for activity type.**

**FT4: ( 3.580-3.590, 7.080-7.090, 14.080-14.090, 21.080-21.090 and 28.080-28.090 )**

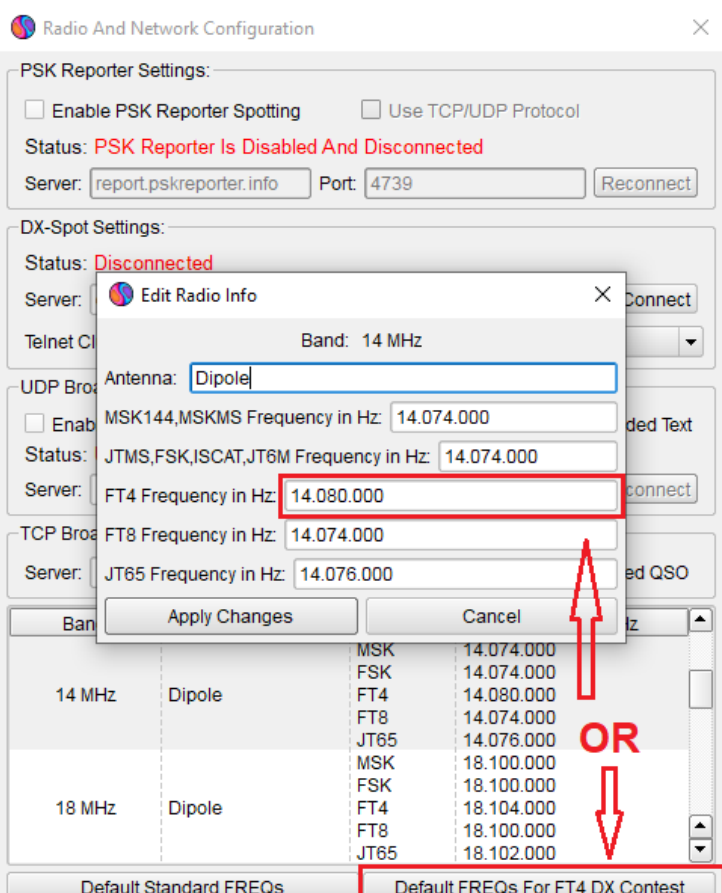

**5. For DX stations, from the front panel app, set first serial number to 1 (SN:).**

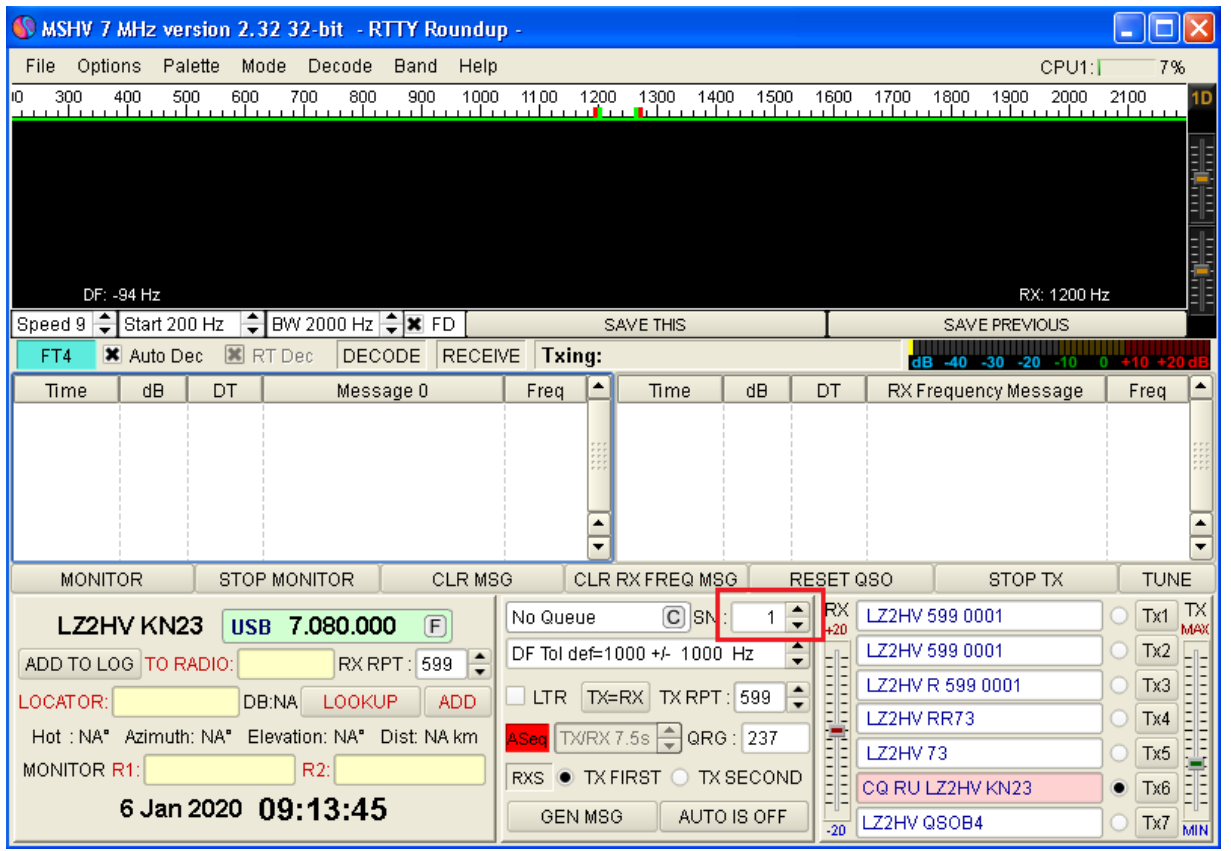

6. After the contest, go to File "View Log", from Log Menu choose "Export In Cabrillo" function, set up Contest Name, Start and Stop contest **date/time and other fields, then press OK and your log will be generated in "ExportLog" Directory. All logs must be emailed by 7-Martch-2021 at 23:59 UTC in Cabrillo format to [europeanft8club@gmx.com](mailto:europeanft8club@gmx.com)**

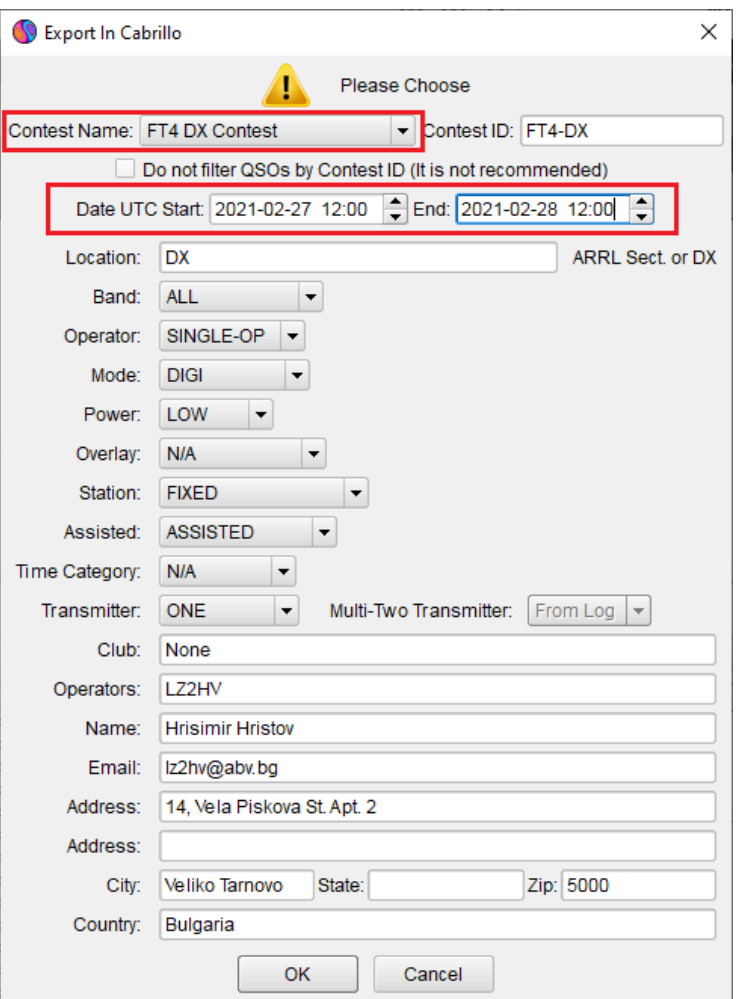

**Do not use "Multi Answering Auto Seq Protocol FT8/4". It does not contain the contest protocols.**

LZ2HV 2015 - 2020